## DA´s vejledning til fastsættelse af kontingentgrundlag ved brug af værdier indberettet til eIndkomst

Du skal logge på SKATs TastSelv Erhverv, via skat.dk

Efter login vælges i første menu *Indberet til eIndkomst*:

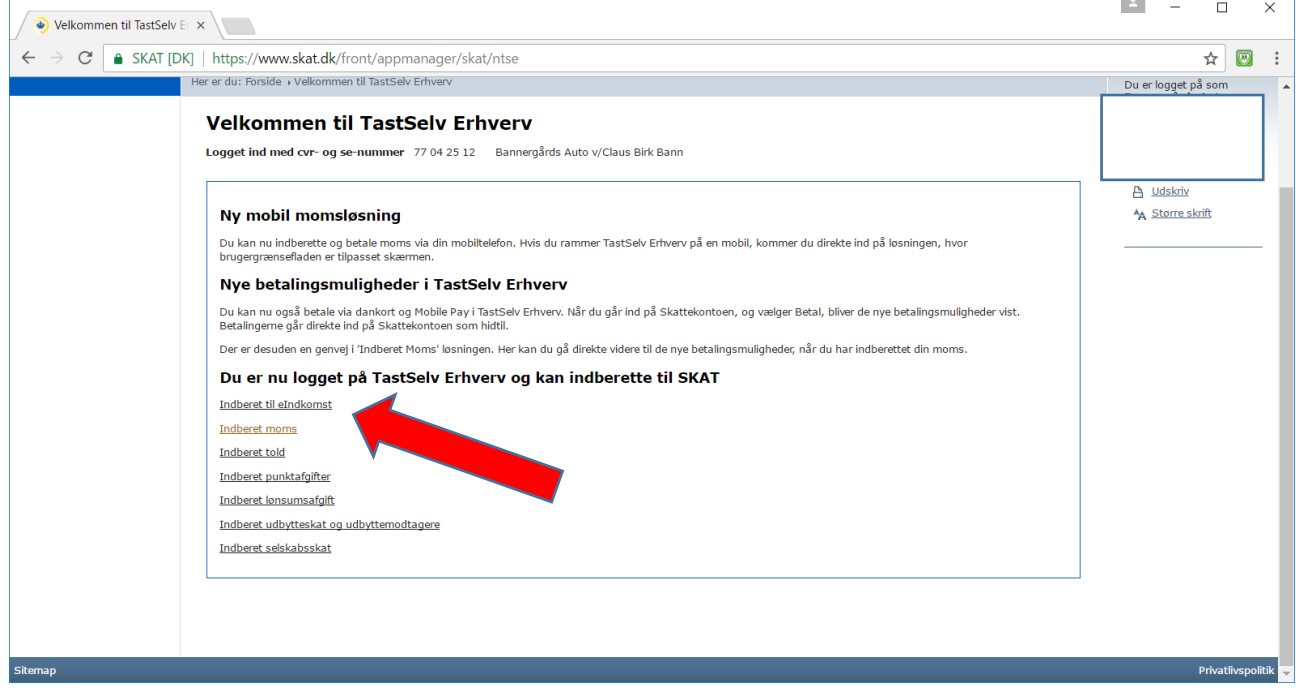

## I næste menu vælges *Indberette/forespørge på eIndkomst/LetLøn*

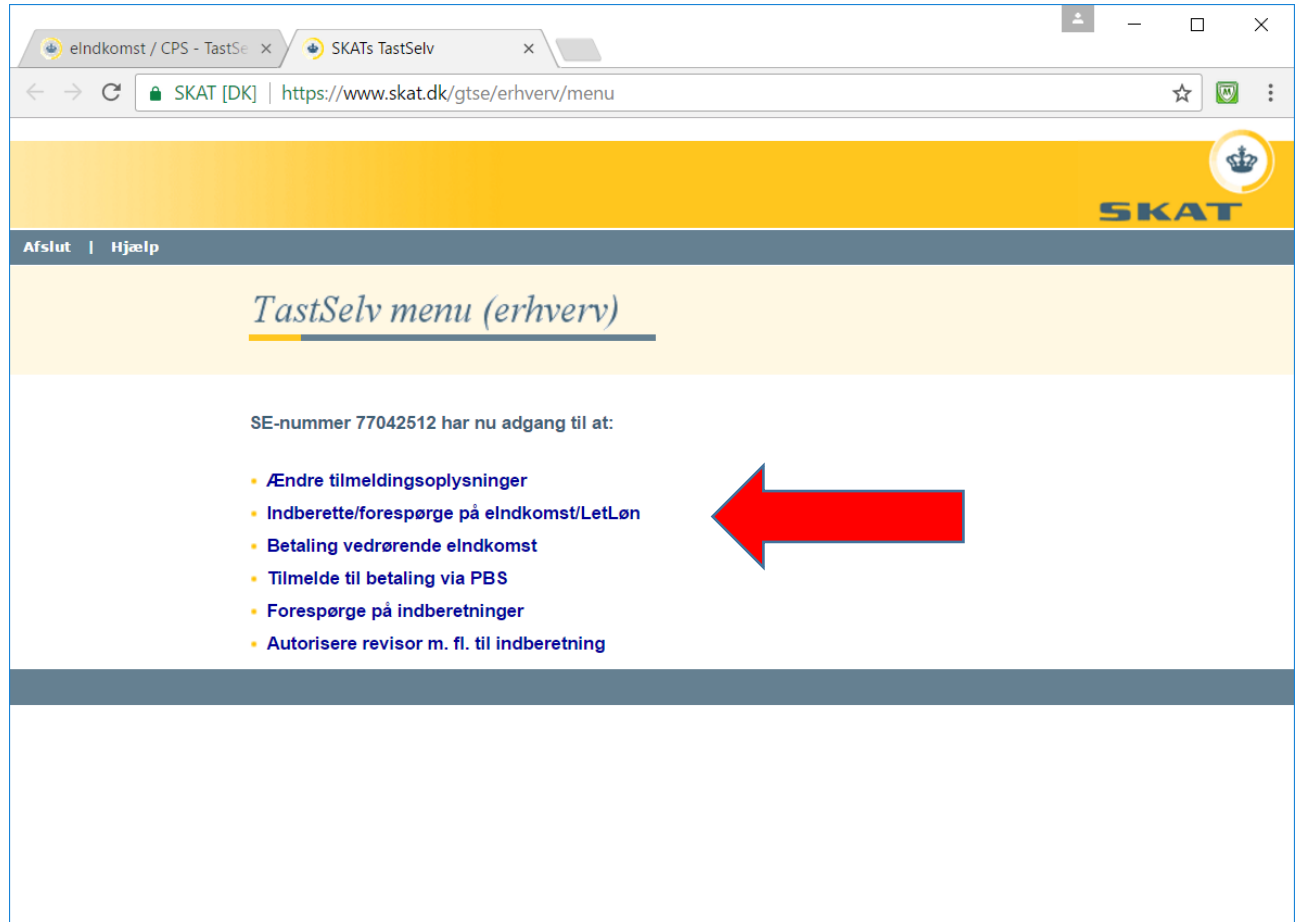

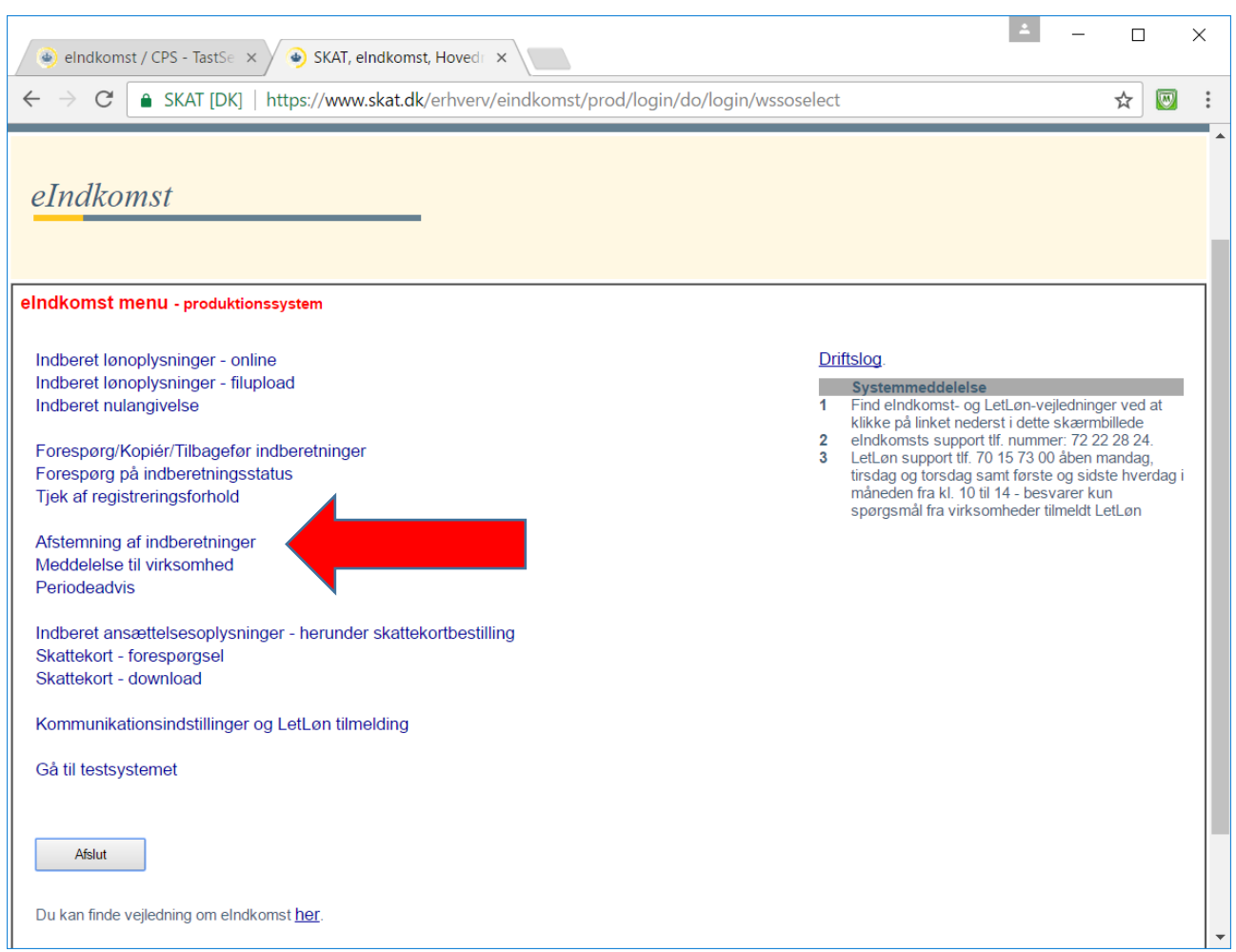

## I eIndkomst hovedmenu vælges *Afstemning af indberetninger*

I afstemningsmenuen vælges:

- 1. Alle indberetninger
- 2. Sumoplysninger for virksomhed
- 3. Alle medarbejdere
- 4. Den periode der skal betales kontingent for
- 5. Klik på Start

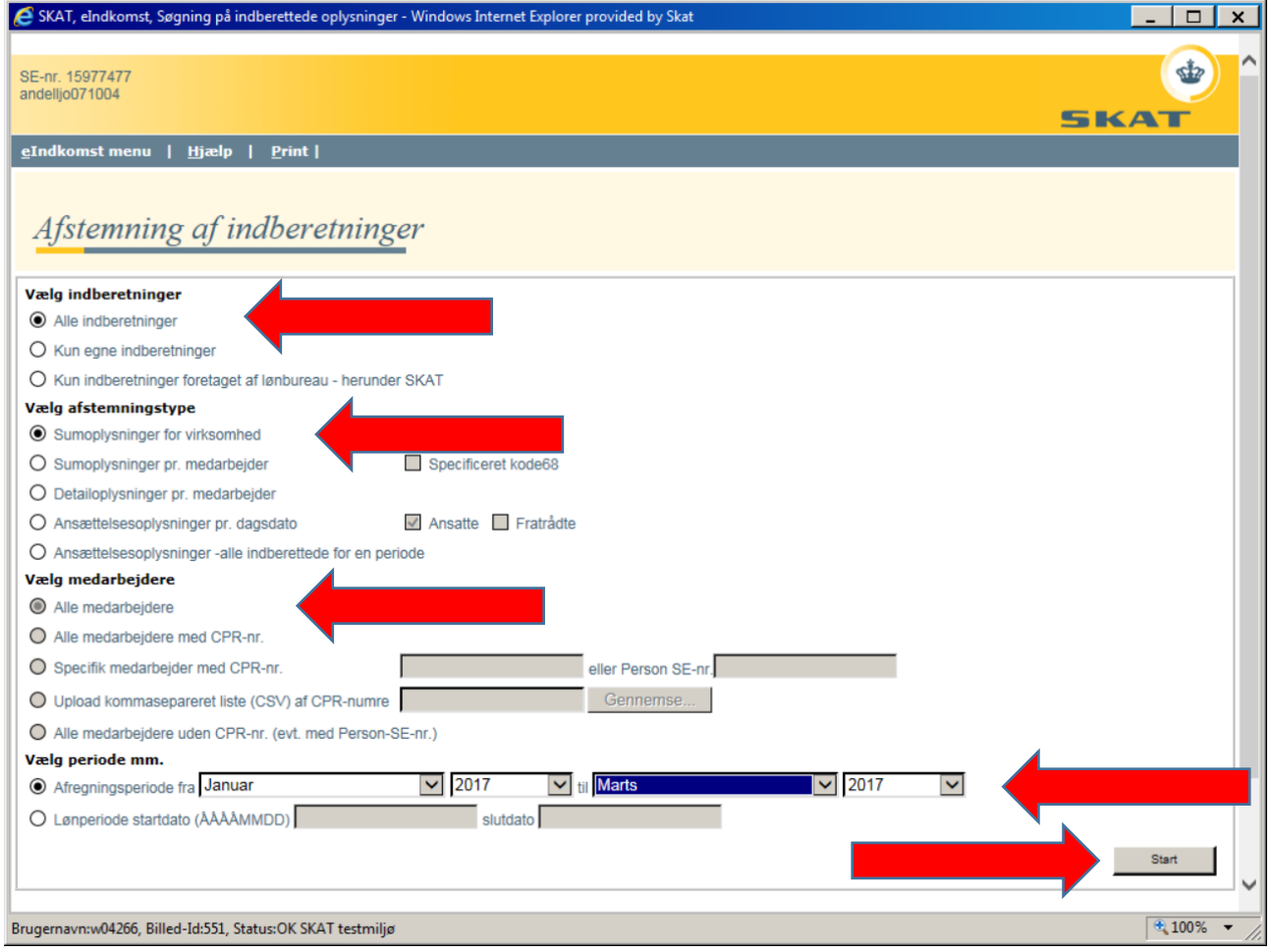

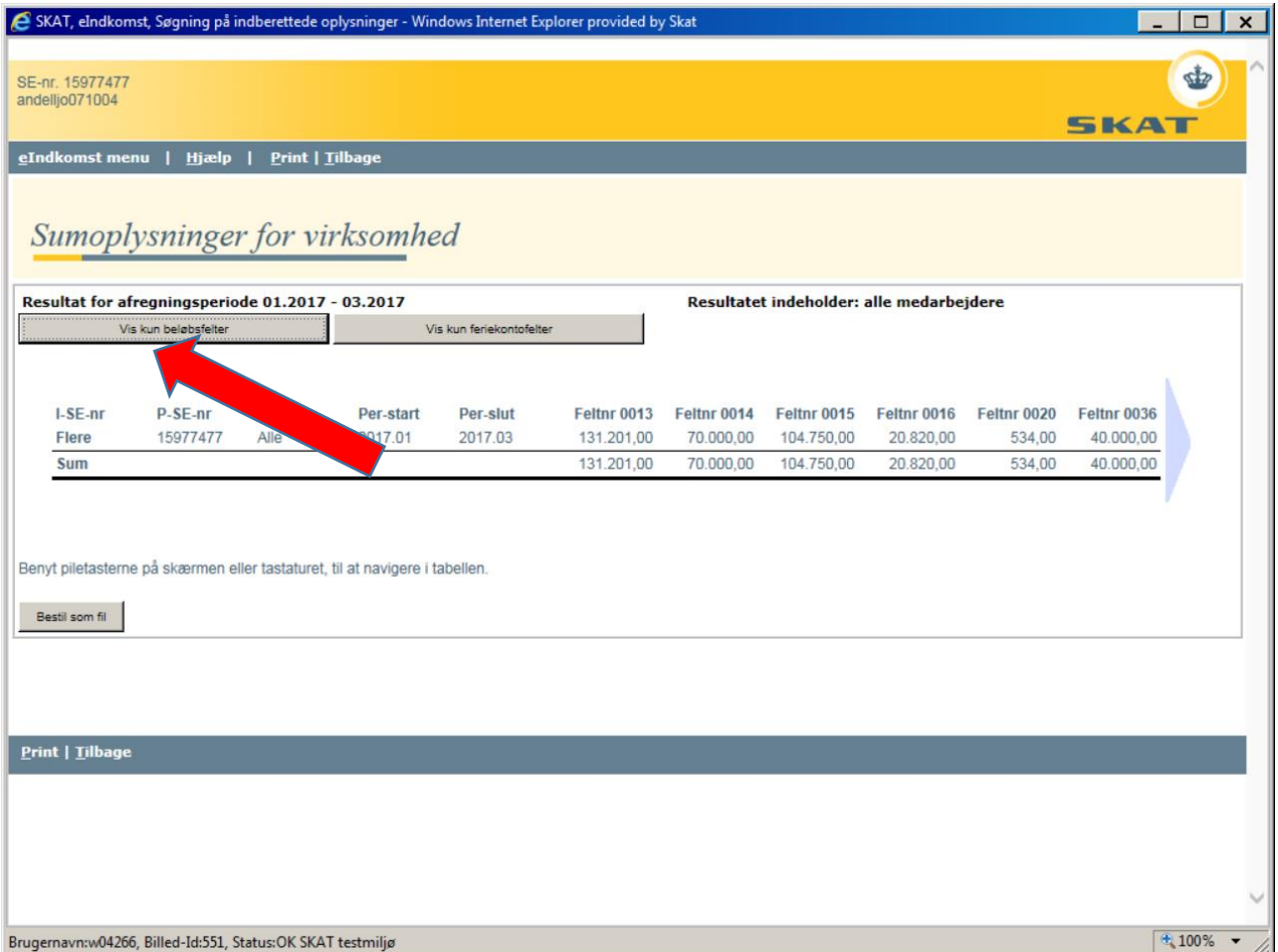

Som svar på ovenstående fås dette billede med Sumoplysninger for virksomhed:

Klik på knappen øverst til venstre *Vis kun beløbsfelter*

Ovenstående vil resultere i dette billede:

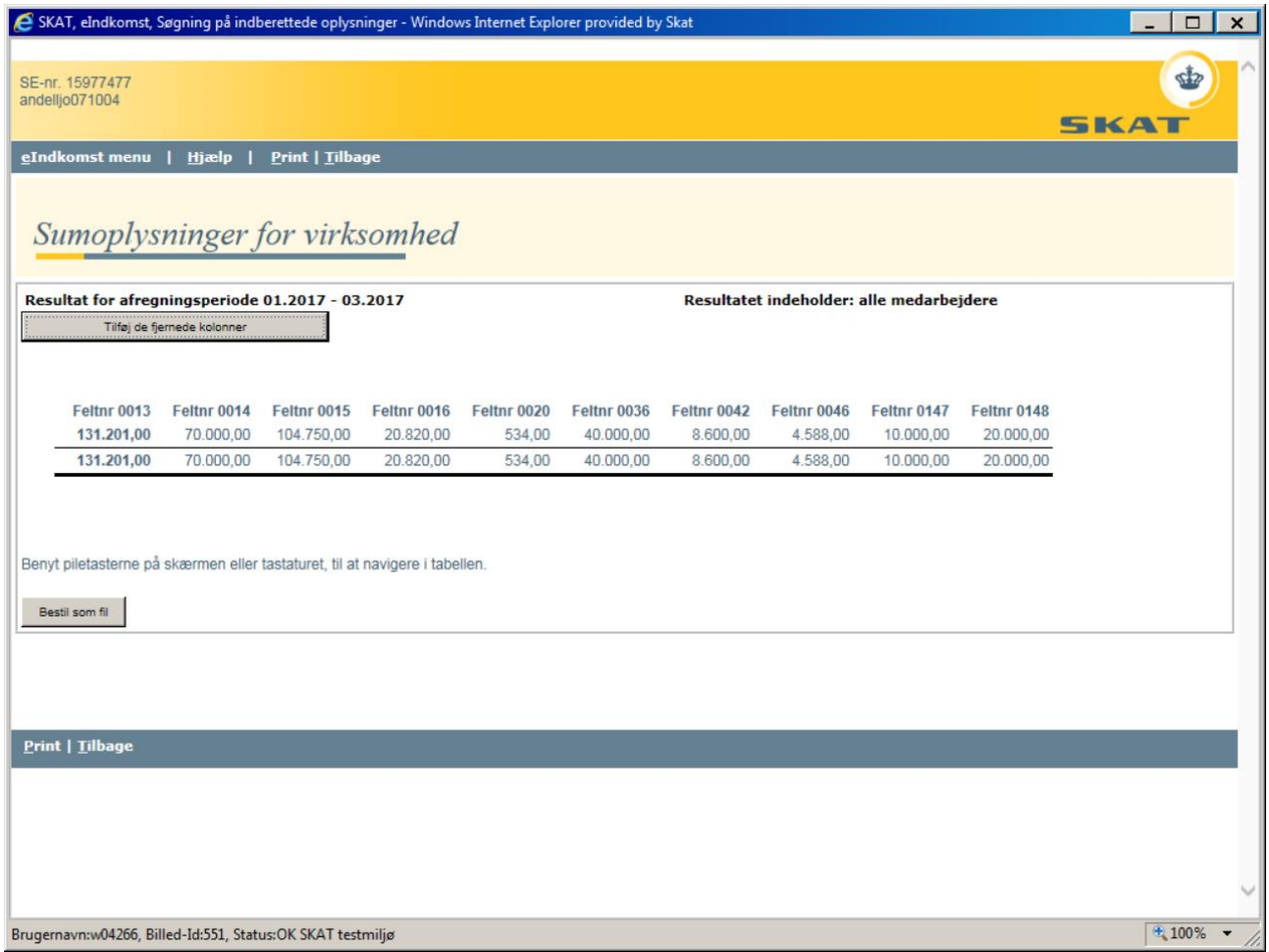